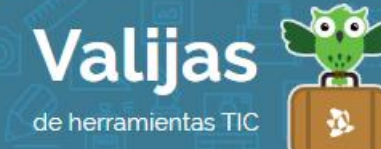

# PADLET – Guía de uso

Marzo 2016

### ¿Qué es Padlet?

Padlet es una aplicación para crear un muro virtual. Padlet permite:

- Publicar anuncios, avisos, fotografías, mensajes, agenda, etc.
- **·** Insertar texto, imágenes, audio y videos.
- Trabajar de forma individual o colaborativa.
- Conceder permisos de edición o de lectura del muro virtual con otras personas.
- Compartir el muro virtual en blogs, otros sitios web o vía mail.
- Imprimir tu muro.

#### ¿Cómo accedo a Padlet?

- Para acceder a Padlet **NO HACE FALTA TENET USUATIO**. Puedes ingresar en padlet.com y comenzar a utilizarlo. De todas maneras, si creas un muro virtual y luego deseas editarlo, no podrás hacerlo a no ser que hayas ingresado como usuario registrado.
- Para **registrarte** en el sitio, haz clic en "Registrarse".
- Una vez que hayas ingresado, verás el panel de tu cuenta para administrar tus muros.

#### ¿Cómo creo un muro virtual en Padlet?

- Comienza un nuevo muro haciendo clic en "**Crear un PapLeT**".
- Para **agregar una entrada**, haz doble clic sobre cualquier parte del muro o arrastra un archivo desde tu computadora.

Puedes agregar **archivos adjuntos** como audio, imágenes, videos, documentos, tanto desde un enlace de la web como desde tu computadora.

- · En "Modificar" encontrarás diversas Herramientas para editar como título, descripción, etiquetas, imagen de fondo, comentarios, entre otros. Al finalizar con la edición, haz clic en "Guardar".
- Los cambios que realices directamente sobre el lienzo se irán guardando de forma automática.

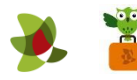

## ¿Cómo comparto mi muro virtual?

En el ícono que representa "COMPATTIT" **E** encontrarás las opciones de:

Cambio en privacidad. Compartir tu muro virtual para que otros usuarios puedan ver, editar o moderar. Compartir tu muro virtual en diversas redes sociales o a través de un código QR. Incrustar tu archivo en otro sitio web. Enviar tu muro por mail. Exportar tu archivo en diversos formatos (imagen, PDF, Excel, CSV). Imprimir.

- También verás que tu muro tiene una **DIrección web** propia, para que lo distribuyas y compartas si así lo deseas.
- \*\* *Si has ingresado al sitio con registro, no olvides cerrar sesión cuando hayas finalizado.*

\*\*\*

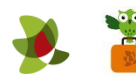